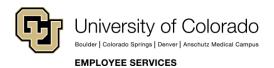

# Human Capital Management (HCM): Step-by-Step Guide

## **Automatic Termination (Auto Term)**

This document contains information about the Auto Term process. Auto Term is used to automatically terminate employees in specific job codes based on the Expected Job End Date. The Expected Job End Date is the date on which an employee will be automatically terminated and is the last day worked. (It is the day before the termination effective date, which is the first day the employee is no longer working.)

The process runs on the 10<sup>th</sup> of each month at 10:00 p.m. It automatically terminates eligible employees that have an expected job end date (last day worked) that is prior to this process run date.

The Expected Job End Date can be specified through any of the following template-based transactions (TBTs):

- Hire, Rehire, Additional Job
- Transfer
- Job Change

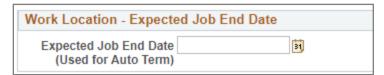

**Note:** Expected Job End Date does not carry forward to a rehire or transfer transaction.

#### **Auto Term Schedule and Process**

The Auto Term process runs on the 10<sup>th</sup> of the month, and performs the following tasks:

1. Evaluate all active employees with an Expected Job End Date. The process looks at the pay frequency that is on the pay groups for the selected population.

Pay Frequency:

- B = Bi-weekly (previous month of auto term process). Bi-weekly EIDs will auto-term for the previous month the process runs.
- M = Monthly (current month of auto term process minus one day). Monthly EID'S will auto term for the current month minus one day of the month the process runs. For example, when the process runs on the 10<sup>th</sup> of October, the process looks at EIDs with Expected Job End Dates from 9/30 through 10/30. When it runs on the 10<sup>th</sup> of November, it looks at EIDs from 10/31 through 11/29, and so on.

| Run Date   | Custom Job Begin Date | Custom Job End Date |
|------------|-----------------------|---------------------|
| 10/10/2020 | 9/30/2020             | 10/30/2020          |
| 11/10/2020 | 10/31/2020            | 11/29/2020          |
| 12/10/2020 | 11/30/2020            | 12/30/2020          |

- 2. Reject employees with:
  - Ineligible job codes.
  - An Empl record with a future-dated transaction.
  - Benefit enrollment (basic life, medical, mandatory retirement such as PERA or ORP)

**Note:** This process only terminates active employees. If an employee is on Leave, Paid Leave, or Short Work Break, they need to be returned to active status before the Auto Term process runs for the effective month an employee needs to be evaluated for the Auto Term process.

- 3. Initiate process to end jobs automatically. This process terminates eligible employees (change status to terminated and stop pay). The process results are reflected in Job data with an inserted row where Action = Termination, and Reason = End of Appointment. The termination effective date is the date after the Expected Job End Date.
- 4. Report errors.
- 5. Notify ES/UIS and Campus HR that process has run.

### Campus Verification – Before and After Auto Term

HCM department users should follow campus guidelines for preparing for Auto Term to run and for evaluating results.

#### **Before Auto Term Runs**

Determine if any employee records need to be updated. Run the CUES\_HCM\_AUTO\_TERM\_EXPC\_END\_DT query for a listing of employees who will be automatically terminated. This query returns data for employees with an Expected Job End Date that may be subject to termination by the next Auto-Termination process

#### **After Auto Term Runs**

After the process runs, campuses should run the following queries:

- CUES\_HCM\_AUTO\_TERM\_INELIGIBLE This query looks at the last complete Auto Term
  process and reports which Empl records were evaluated and determined to be ineligible for Auto
  Term. The output includes the reasons for ineligibility, which are being derived and populated in the
  custom record by the CU evaluation process.
- CUES\_HCM\_AUTO\_TERMINATED This query details which Empl records from the last successful Auto Term evaluation run were determined to be eligible for Auto Term.

### **Eligible Job Codes**

Only employees in certain job codes, depending on Business Unit, are eligible for the Auto Term process. Please run the CUES\_HCM\_AUTO\_TERM\_ELIG\_JOBCOD query to view a current list of eligible job codes for your campus.